## **Avira unter Windows 7 Installieren**

Hier beschreibe ich wie man Avira unter Windows 7 korrekt installiert.

Es gibt ein Problem mit Avira und dem Windows Defender unter Windows Vista und Windows 7

In diesem Fall können nicht zwei Anivirenprogramme gleichzeitig laufen !

Erst einmal Avira herunterladen.

Dann die Installation anstossen als Administrator

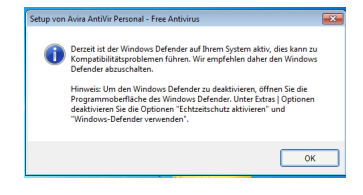

Bevor man die Installation von Avira startet solte man den Defender wie unten beschrieben abstellen.

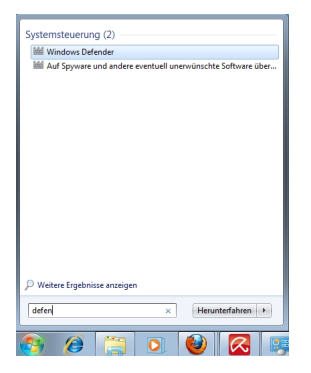

Danach in der Startleiste im Suchfenster defender eingeben und oben rechts den

Windows-Defender aufrufen.

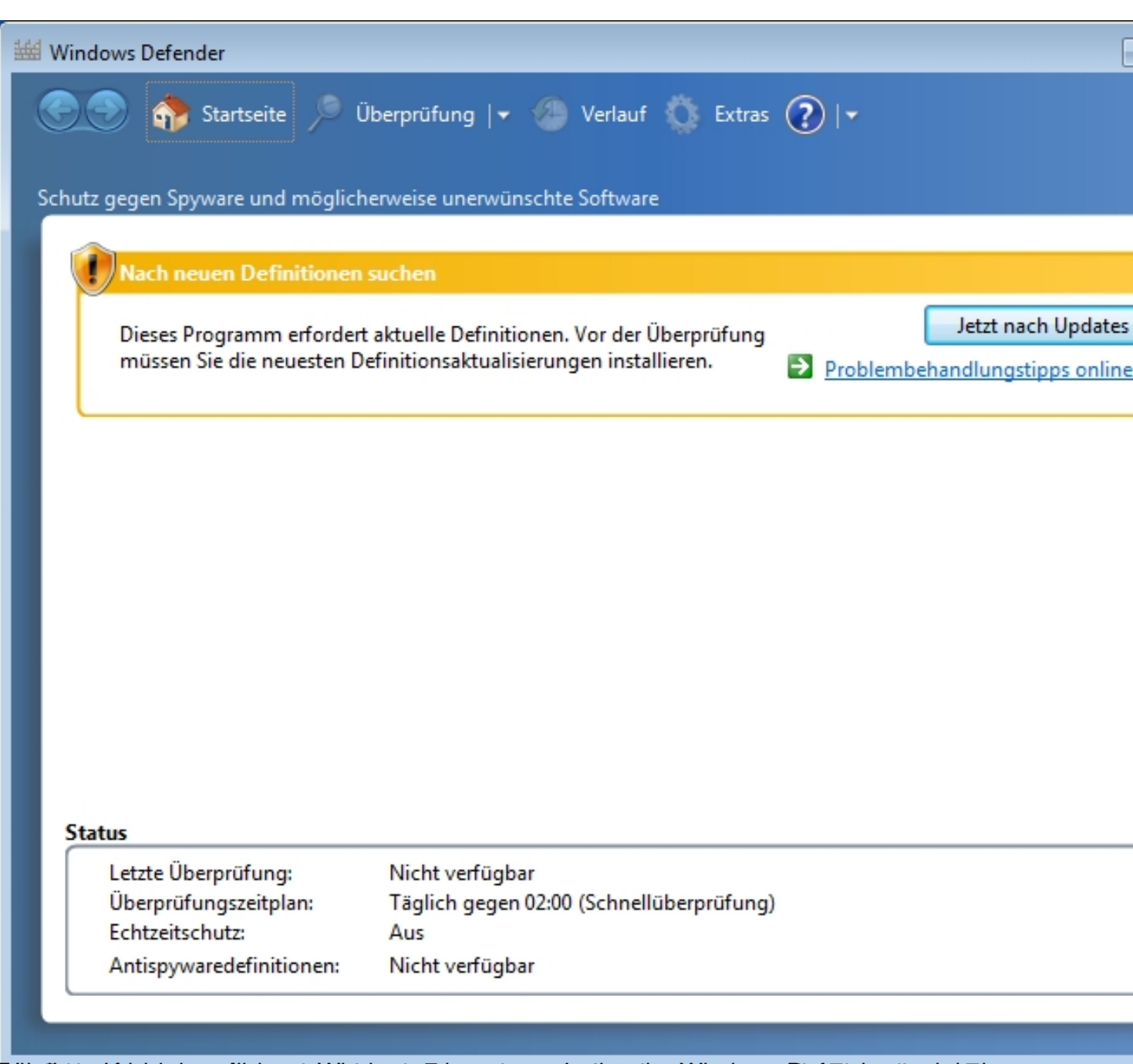

**7**

Beinadiows ant piskal seinem Windows 7 kann es sein das dam Windows Die Eindstellung Keines

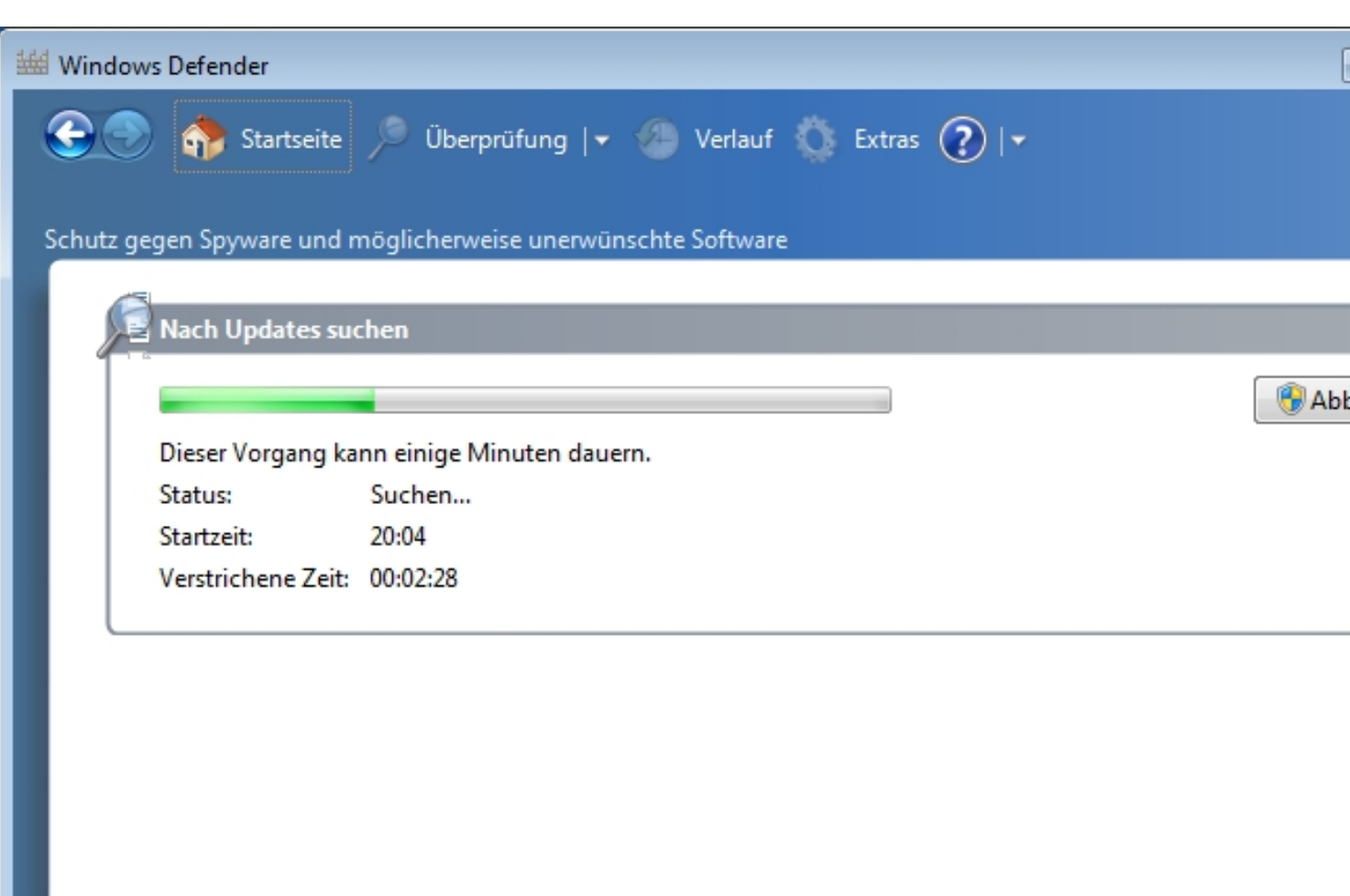

Hier wird nach Updates gesucht....

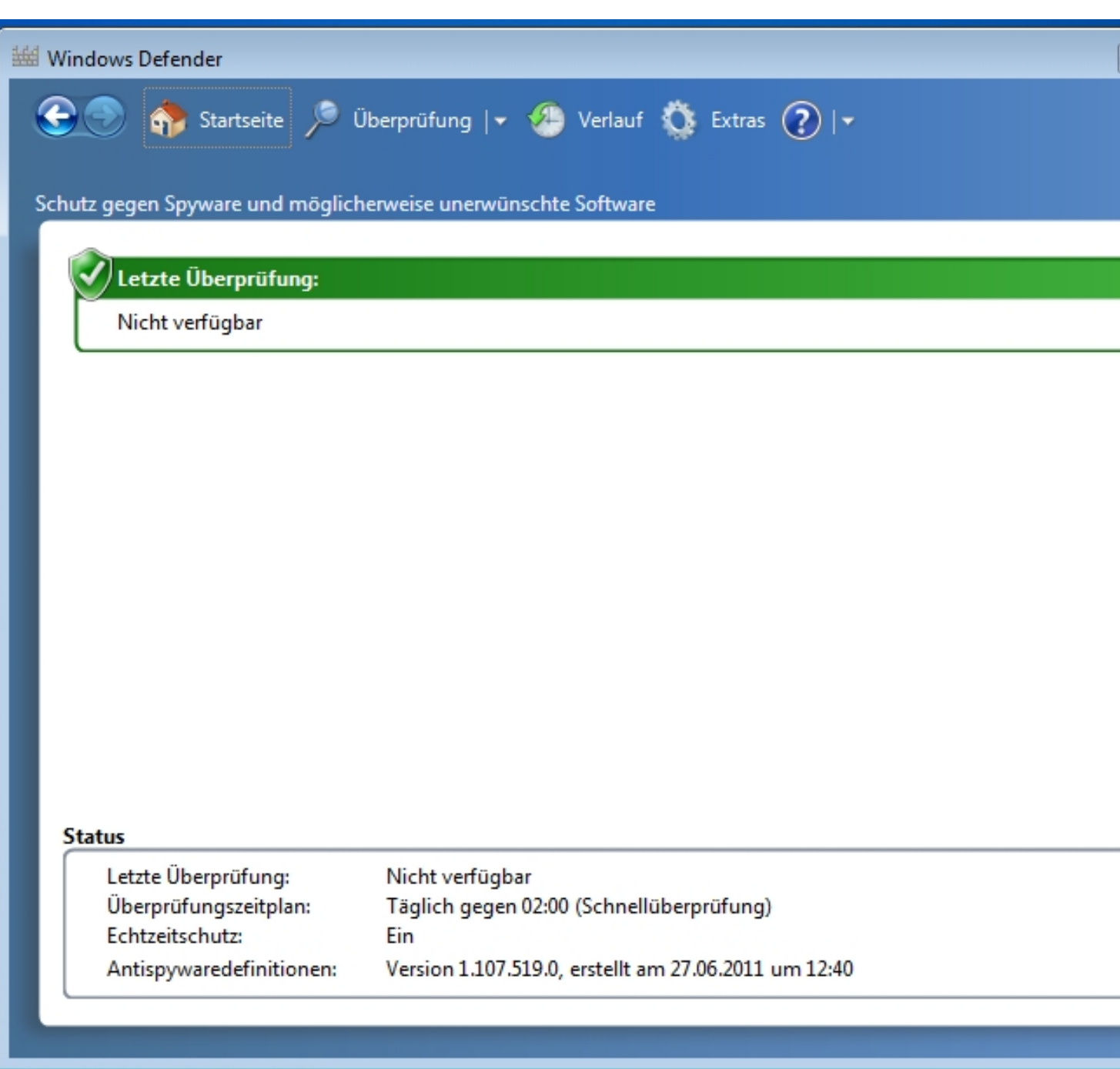

Wennachleup pour es durch sind kann man oben rechts auf "Extras" klicken.

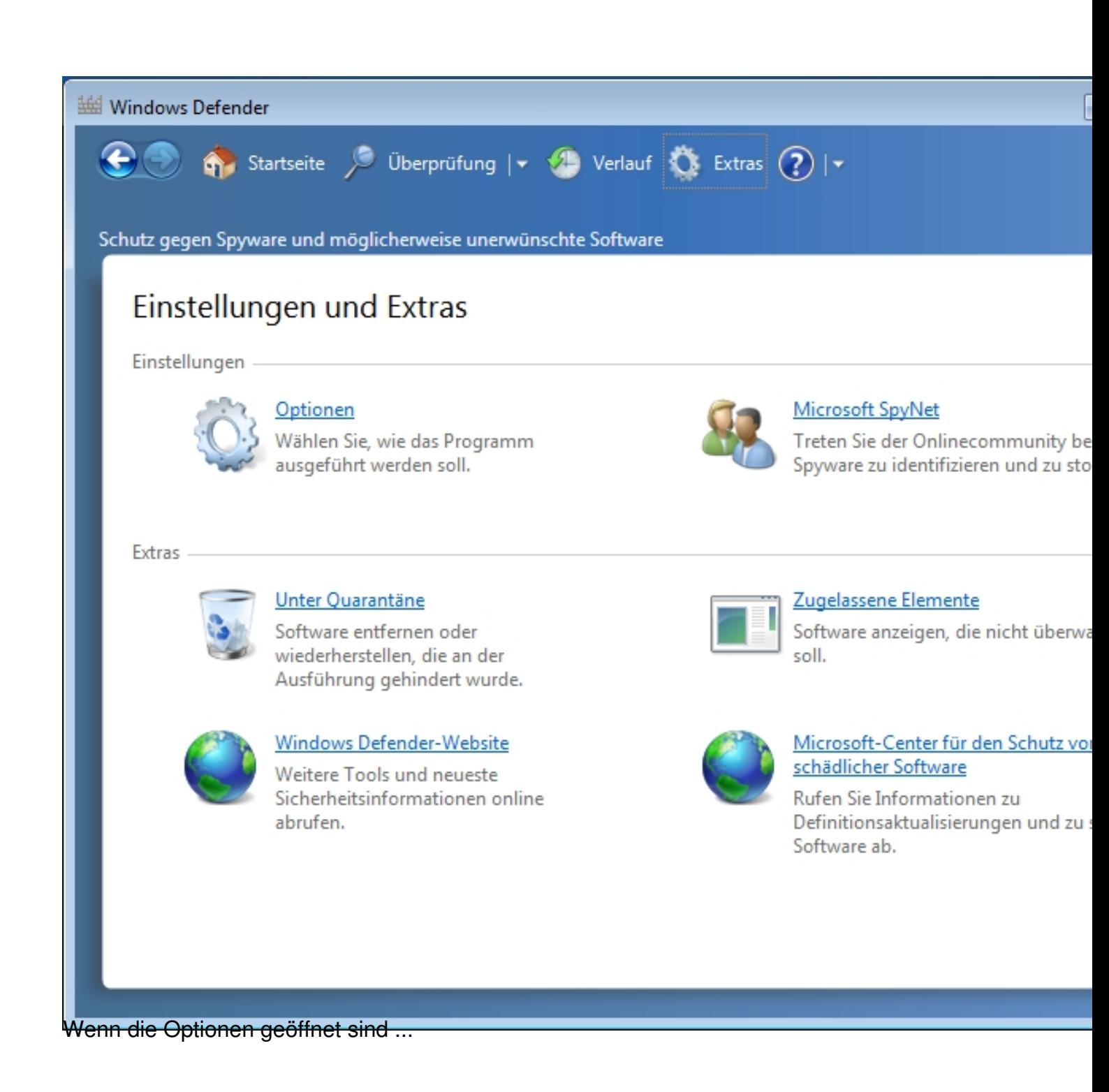

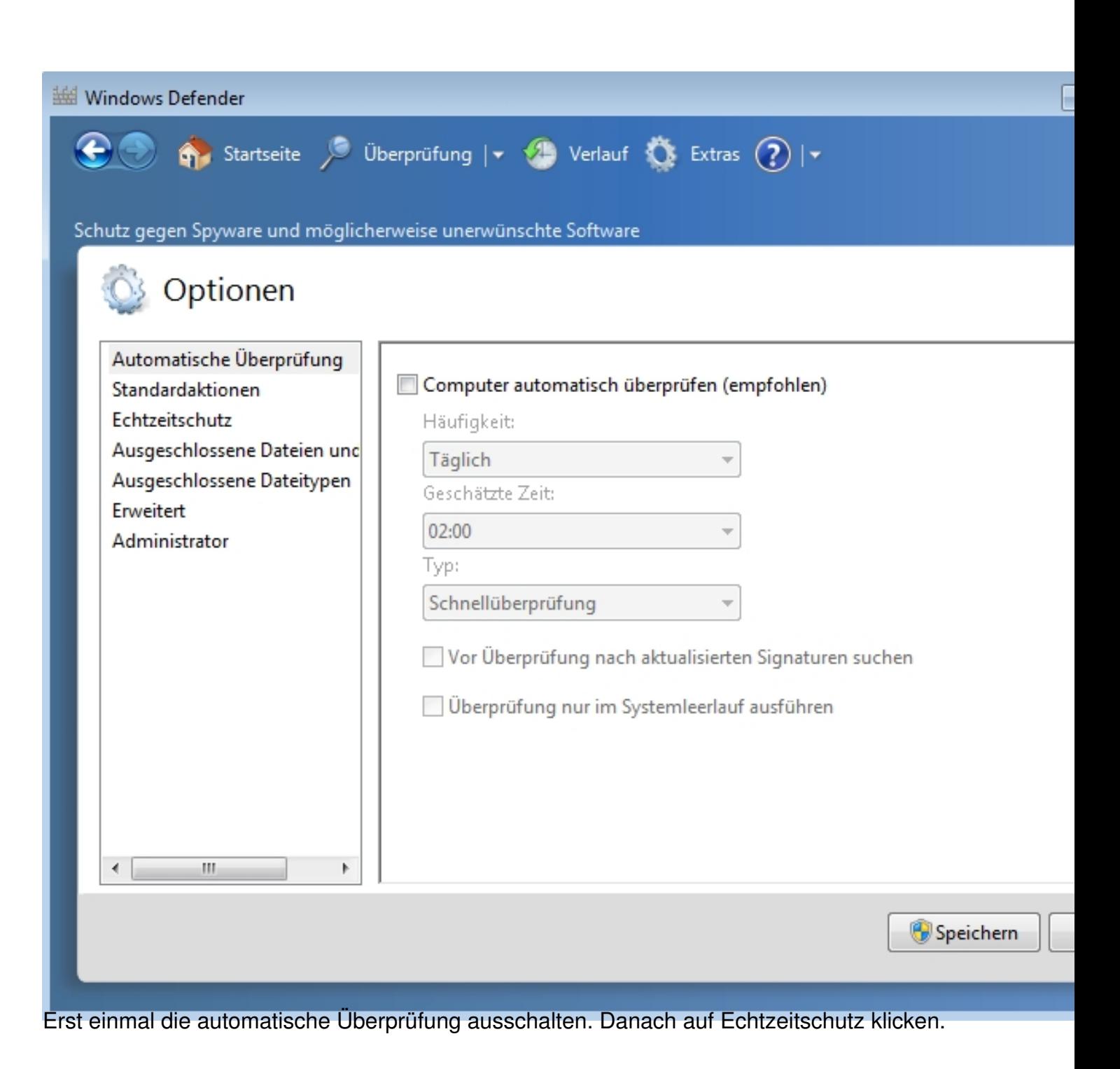

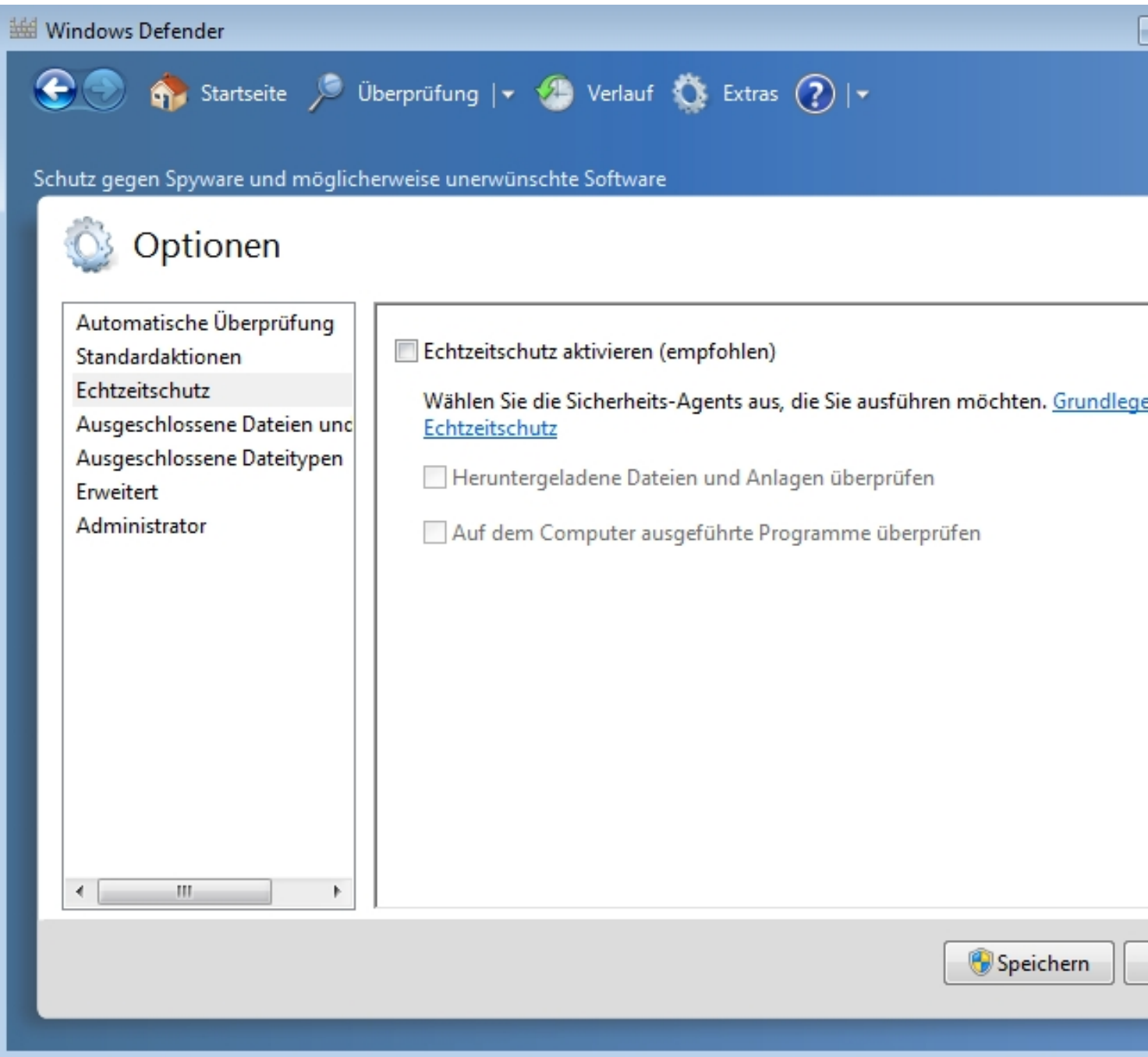

Princh and development of the manufacturer of the computation of the control of the manufacturer of the department of the dentity of the dentity of the dentity of the control of the manufacturer of the manufacturer of the